# ◆ Custom Size - Oversize Document

#### <Function>

With this function, the user can select a custom size and scan an oversized document as one image.

### 【Demo Document】

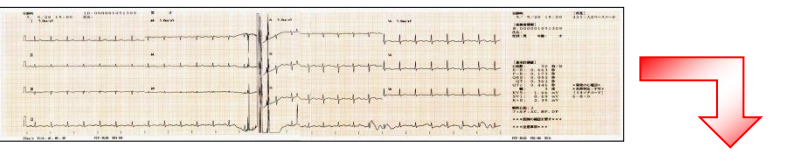

|                    | $\frac{1}{2}$          |  |
|--------------------|------------------------|--|
| t franconstruction | <b>MALE</b> AC. MF. OF |  |

The long document is scanned in its original form

### <ICP Setting Procedures>

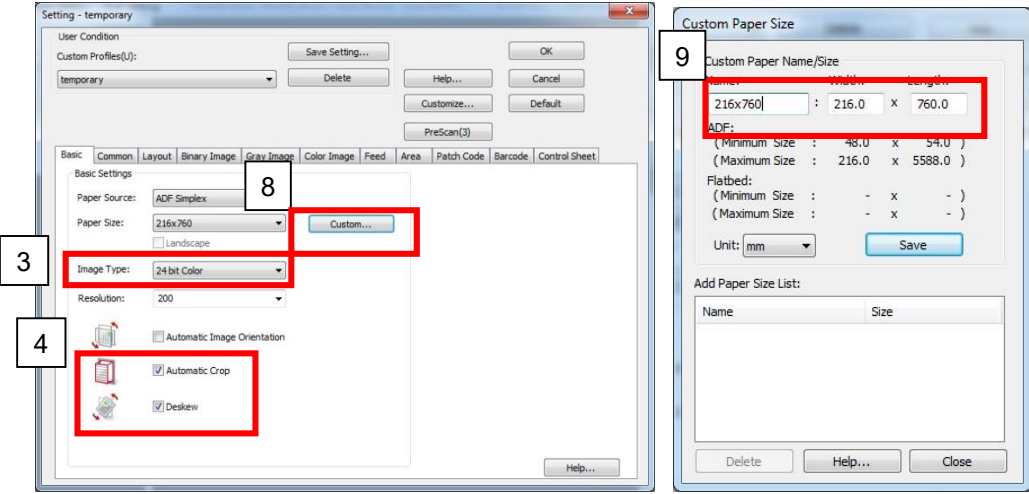

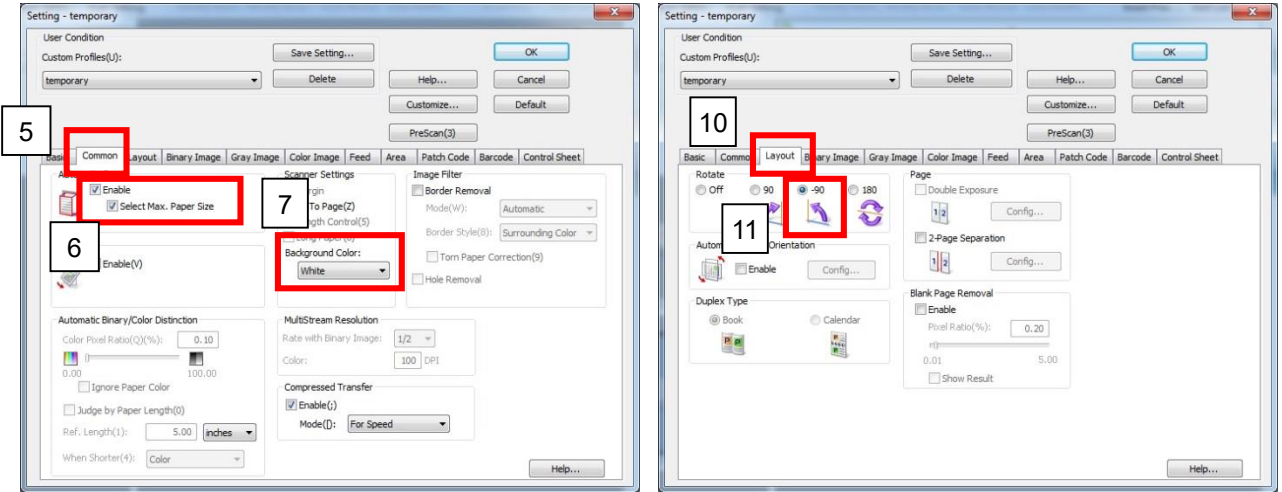

- 1. Click "Scan" at the left side. The "New Document Scan" dialog box is displayed.
- 2. Click "Scan Setting"
- 3. Change the Image Type scroll box to "24bit Color".
- 4. Check "Automatic Crop" and "Deskew" (Default setting).
- 5. Select "Common" tab.
- 6. Check "Select Max. Paper Size" under "Automatic Crop".
- 7. Select "White" in Background Color" for

KV-S1027C/S1057C, KV-SL1056/SL1066, KV-S2087, KV-S5076H/S5046H For other models, switch the roller in the scanner unit to "White" mechanically if the scanner has white background.

- 8. Select "Basic" tab and click "Custom".
- 9. Input 216mm in the Width box and 760mm in the Length box, then name the custom paper size. then click "Save" and select it. 216mm : Maximum Width of the scanner (For KV-S1057C) 760mm : Length of the document + 100mm
- 10. Select "Layout" tab
- 11. Select "-90" in "Rotate"
- 12. Click "OK".
- 13. Click the "Start" button to begin scanning.

# <Notes>

- Make a longer paper size than the document length so that it can be cropped properly by enlarging the area of "Automatic Crop" even if some skew occur. ("Select Max. Paper Size": 760mm = Length of the document  $(660mm) + 100mm)$
- When the "Select Max. Paper Size" check box is set to On, documents can be cropped over a slightly larger size than the definite size.
- Switch the roller in the scanner unit to "White" If the "Black" roller is used, the scanned document may come out slightly dark because the original document is light.
- It is recommended that you operate the scanner's lever, and set it to the straight path for use. (For details on how to make this selection, refer to the instruction manuals of the scanner.)